## 電子証明書方式にて証明書の選択に遷移できない事象について

発生した場合の対処方法につきまして、以下のとおりご案内いたします。

【対象ブラウザ】

・Chromium 版 Edge

・Chrome

1.発生事象

 電子証明書の選択後、「証明書の選択」がブラウザの裏に隠れてしまうこと から「証明書の選択」が表示されたことに気付けず一定時間経過したのち、エ ラー画面に遷移する。

① 電子証明書の選択

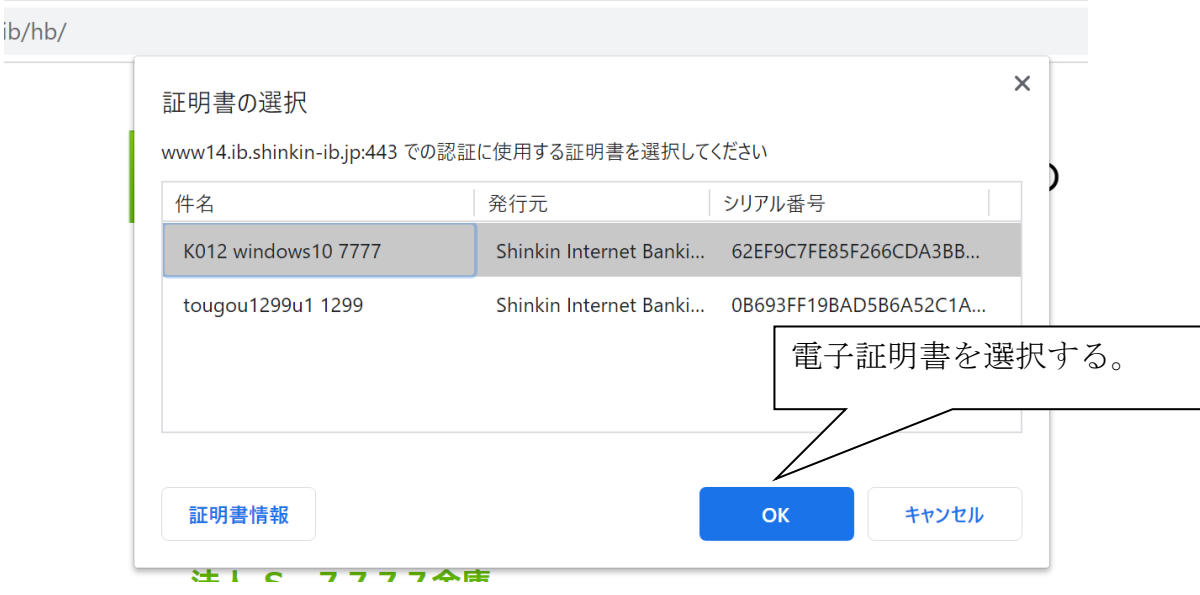

② 「資格情報画面」がブラウザの裏に隠れてしまう。

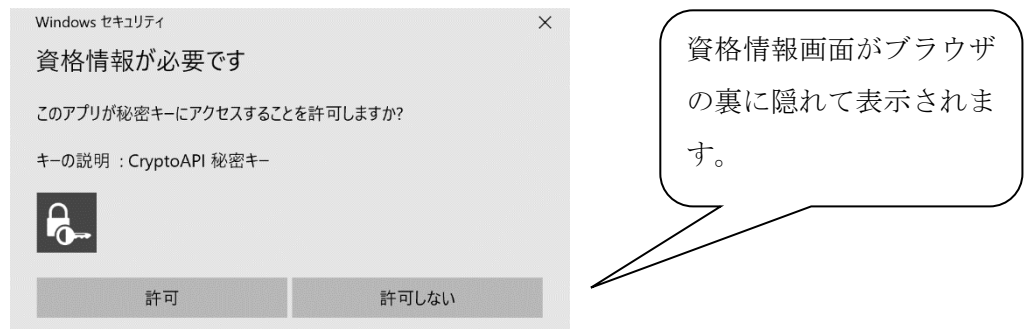

③ 資格情報画面がブラウザの裏に隠れたことに気付けず、一定時間経過後 にエラー画面に遷移する。

【Chrome】

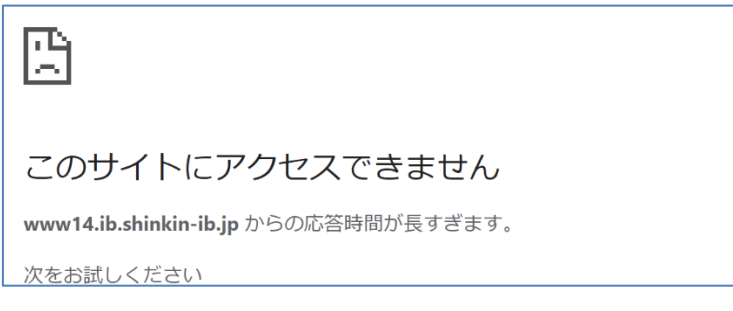

【Chromium 版 Edge】

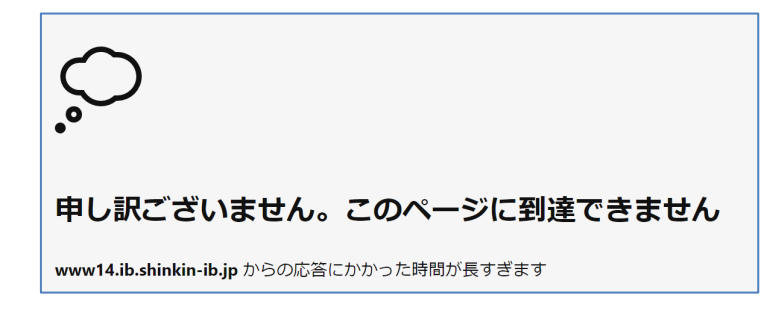

2.対処方法

タスクバーから「資格情報画面」を選択する。

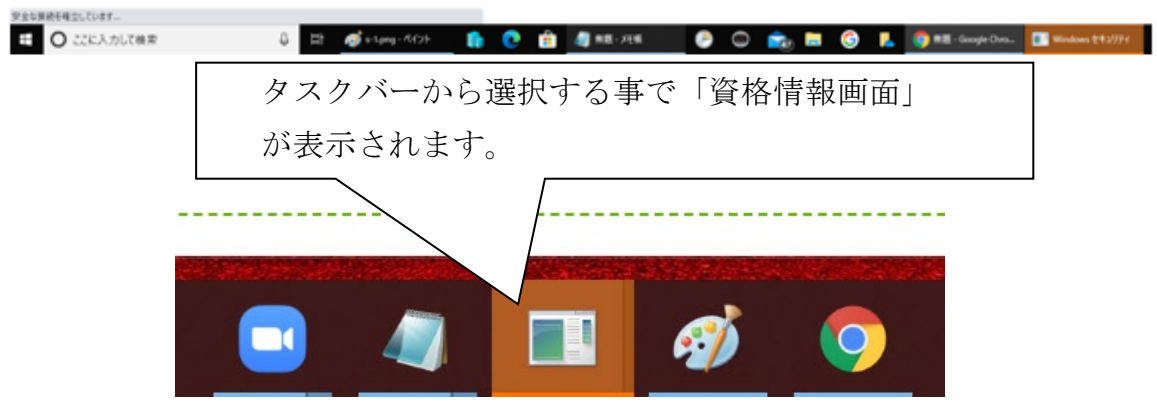